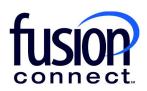

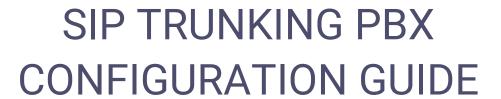

MegaPath requires specific settings to ensure successful SIP Registration between your PBX and MegaPath SIP Servers.

Depending on the make and model of your equipment, some of these settings may not be presented as listed below. You may have to refer to your PBX manual or vendor for assistance.

## **SIP Registration between PBX and Edgemarc**

The Registration process is the first step in placing and receiving successful calls within MegaPath's VoIP Network. The diagram below show a basic registration method between an IP PBX and an Edgemarc Voice Router.

The diagram is an example where the PBX sends a SIP Register with credentials to an Edgemarc Voice Router. The Edgemarc then returns a successful 200 OK SIP message to complete the Registration process.

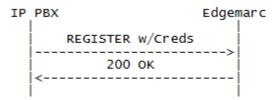

Depending on your PBX type, the naming convention may or may not be the same as the settings listed below; a reference to your PBX manual may be required:

- Username / SIP Username / SIP User ID / Credentials Username / Authorization Username/ID Input <PILOT NUMBER> for this field example below show 5552221234
- Password / SIP Password / Credentials Password / Authorization Password
   Input provided SIP <PASSWORD> example below show an encrypted password
- Expires Timer / Registration Timer / Registrar Timer / Expiry Time
   Input <60> seconds for this field some PBXs default to 3600 seconds
- Proxy IP / Outbound Proxy / SIP Server / SIP Proxy / Registrar
   Input <EDGEMARC's LAN IP> for this field example below show 192.168.1.1
- PBX IP
   Input <PBX IP> for this field example below show 192.168.1.2
- Caller ID / Contact / Display
   Input <PILOT NUMBER> for this field example below show 5552221234
- Realm
   Input <BroadWorks> this setting could be case sensitive depending on your PBX model.
- Port / SIP Port Input <5060> for this field

Successful SIP Registration sent from your PBX with proper SIP Headers and accurate credentials, will receive a 200 OK from MegaPath's SIP Servers to the Edgemarc towards the PBX to complete the registration process. Example shown below:

### From IP PBX to Edgemarc Router >>>

**REGISTER** sip:192.168.1.1:5060 SIP/2.0

Via: SIP/2.0/UDP 192.168.1.2:5060;branch=z9hG4bKE2B371D20 From: <sip:5552221234@192.168.1.1>;tag=6E6AEB8-2184

To: <sip:5552221234@192.168.1.1>

Call-ID: 1FF17E27-49D511E5-8602A6D7-34091E2F User-Agent: Cisco-SIPGateway/IOS-15.2.4.M6a

Max-Forwards: 70 Timestamp: 1441157242 CSeq: 15706 REGISTER

Contact: <sip:5552221234@192.168.1.2:5060>

Expires: 60

**Authorization: Digest** 

username="5552221234",realm="BroadWorks",uri="sip:192.168.1.1:5060",response="de811007e6954be3b571f3538b303e0d

",nonce="BroadWorksXie23t92oTwpwfaeBW",cnonce="746DD405",qop=auth,algorithm=MD5,nc=00000001

Content-Length: 0

## From Edgemarc Router to IP PBX <<<

SIP/2.0 200 OK

Via: SIP/2.0/UDP 192.168.1.2:5060;branch=z9hG4bKE2B371D20

Record-Route: <sip:5552221234@192.168.1.1;lr>

From: <sip:5552221234@192.168.1.1>;tag=6E6AEB8-2184

To: <sip:5552221234@192.168.1.1>;tag=SD4jbt899-375118432-1441157242500

Call-ID: 1FF17E27-49D511E5-8602A6D7-34091E2F

CSeq: 15706 REGISTER

Contact: <sip:5552221234@192.168.1.2:5060>;expires=60;q=0.5

Timestamp: 1441157242 Content-Length: 0

## SIP Registration between PBX and MegaPath SIP Server

The diagram below show a basic registration method between an IP PBX and MegaPath's SIP Server.

The diagram is an example where the PBX sends a SIP Register with credentials to MegaPath's SIP Server. The SIP Server then responds with a successful 200 OK message to complete the Registration process.

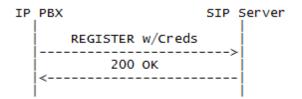

In this setup the PBX will send registration traffic directly to MegaPath SIP Servers, so configuring an SRV for the SIP Proxy will be required.

A Service record (SRV record) is a specification of data in the Domain Name System defining the location, i.e. the hostname and port number, of servers for specified services. Within MegaPath, the naming convention for SRV is as follows:

<CustomerStateAbbreviation>01-siptrunk.megapathvoice.net

- Example SRV: tx01-siptrunk.megapathvoice.net
  - o Primary Host 1: Isancagb-siptrunk01.megapathvoice.net
  - Backup Host 2: asbnvacz-siptrunk01-fo.megapathvoice.net

It's important to note that some PBXs do not support SRV records so the primary host will be required.

#### Verify if your Network can resolve an SRV Record:

#### Windows:

- 1) Access Windows Command Prompt (Select Windows Logo/Run/Type "CMD" + Enter)
- 2) From Command Prompt, type the following:
  - a. nslookup press the enter key
  - b. set type=SRV press the enter key
  - c. sip. udp.<input state>01-siptrunk.megapathyoice.net press the enter key
    - i. Example: sip. udp.tx01-siptrunk.megapathvoice.net

#### Linux/Unix:

- 1) Access Command Line (Terminal Session)
- 2) From Command Line, type the following:
  - a. host -t SRV sip. udp.<input state>01-siptrunk.megapathvoice.net
    - i. Example: host -t SRV sip. udp.tx01-siptrunk.megapathvoice.net

If your network resolved the SRV successfully, results will return a primary and secondary host.

Depending on your PBX type, the naming convention may or may not be the same as the settings listed below; a reference to your PBX manual may be required:

- Username / SIP User ID / Credentials Username / Authorization Username/ID Input <PILOT NUMBER> for this field example below show 5552221234
- Password / SIP Password / Credentials Password / Authorization Password
   Input provided SIP <PASSWORD> example below show an encrypted password
- Expires Timer / Registration Timer / Registrar Timer / Expiry Time
   Input <60> seconds for this field some PBXs default to 3600 seconds.
- Proxy IP / Outbound Proxy / SIP Server / SIP Proxy / Registrar
   Input provided <SRV Record> for this field example below shows primary host.
- PBX IP
  - Input <PBX IP> for this field example below shows 10.10.18.20 via public IP 70.70.1.1
- Caller ID / Contact / Display
   Input <PILOT NUMBER> for this field example below shows 5552221234
- Realm
  - Input **<BroadWorks>** this setting could be case sensitive depending on your PBX model.
- Port / SIP Port Input <5060> for this field

Successful SIP Registration sent from your PBX with appropriate SIP Headers and accurate credentials, will receive a 200 OK from MegaPath's SIP Servers to the Edgemarc towards the PBX to complete the registration process. Example shown below:

### From IP PBX to MegaPath's SIP Server >>>

REGISTER sip:lsancagb-siptrunk01.megapathvoice.net SIP/2.0 Via: SIP/2.0/UDP 10.10.18.20:5060:branch=z9hG4bK76d84442;rport

Max-Forwards: 70

From: <sip:5552221234@lsancagb-siptrunk01.megapathvoice.net>;tag=as61f45374

To: <sip:5552221234@Isancagb-siptrunk01.megapathvoice.net>Call-ID: 4ff8722109ae78b1542998263e724c53@192.168.0.198

CSeq: 134359 REGISTER

User-Agent: FPBX-12.0.68(11.18.0)

Authorization: Digest username="5552221234", realm="BroadWorks", algorithm=MD5, uri="sip:lsancagb-

siptrunk01.megapathvoic.net", nonce="BroadWorksXidc5wjvpTvgqapgBW",

response="84b20b851dc2f7d63b0585eaec3f2c97", qop=auth, cnonce="6d48017e", nc=000094c5

Expires: 60

Contact: <sip:5552221234@10.10.18.20:5060>

Content-Length: 0

### From MegaPath's SIP Server to IP PBX <<<

SIP/2.0 200 OK

Via: SIP/2.0/UDP 10.10.18.20:5060;received=70.70.1.1;branch=z9hG4bK76d84442;rport=49686

From: <sip:5552221234@lsancagb-siptrunk01.megapathvoice.net>;tag=as61f45374

To: <sip:5552221234@lsancagb-siptrunk01.megapathvoice.net>;tag=aprqrsg1dt1-231rka30203ed

Call-ID: 4ff8722109ae78b1542998263e724c53@192.168.0.198

CSeq: 134359 REGISTER

Contact: <sip:5552221234@10.10.18.20:5060>;expires=60

## **SIP Registration without initial Credentials**

The diagram below show a basic registration method between an IP PBX and MegaPath's SIP Server. In this setup, the initial registration sent from the PBX does not include the Authorization Digest header providing the SIP Username and Password.

In this diagram you will notice a 401 Unauthorized "Challenge" SIP message is sent to allow the PBX to send a secondary Registration request with the appropriate authentication digest header.

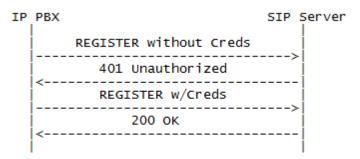

- Username / SIP Username / SIP User ID / Credentials Username / Authorization Username/ID Input <PILOT NUMBER> for this field example below show 5552221234
- Password / SIP Password / Credentials Password / Authorization Password
   Input provided SIP <PASSWORD> example below show an encrypted password
- Expires Timer / Registration Timer / Registrar Timer / Expiry Time
   Input <60> seconds for this field some PBXs default to 3600 seconds.
- Proxy IP / Outbound Proxy / SIP Server / SIP Proxy / Registrar
   Input provided <SRV Record> for this field example below show primary host IP.
- PBX IP
  - Input **PBX IP>** for this field example below show public IP 70.70.1.1
- Caller ID / Contact / Display
   Input <PILOT NUMBER> for this field example below show 5552221234
- Realm
   Input <BroadWorks> this setting could be case sensitive depending on your PBX model.
- Port / SIP Port Input <5060> for this field

#### From IP PBX to MegaPath's SIP Server >>>

**REGISTER** sip:67.103.60.53 SIP/2.0

From: <sip:5552221234@67.103.60.53>;tag=bdec00-4a02b8aa-13c4-5506-a27af-13882dd0-a27af

To: <sip:5552221234@67.103.60.53>

Call-ID: c09530-4a02b8aa-13c4-5506-a27af-629f8a0a-a27af

CSeq: 1 REGISTER

Via: SIP/2.0/UDP 70.70.1.1:5060;rport;branch=z9hG4bK-a27af-27ab0605-4f974819;rport

Max-Forwards: 70 Supported: 100rel User-Agent: IGW Trunk

Expires: 60

Contact: <sip:5552221234@70.70.1.1:5060>

Content-Length: 0

## From MegaPath's SIP Server to IP PBX <<<

SIP/2.0 401 Unauthorized

From: <sip:5552221234@67.103.60.53>;tag=bdec00-4a02b8aa-13c4-5506-a27af-13882dd0-a27af

To: <sip:5552221234@67.103.60.53>;tag=SDgrl6299-1197488277-1441311612077

Call-ID: c09530-4a02b8aa-13c4-5506-a27af-629f8a0a-a27af

CSeq: 1 REGISTER

Via: SIP/2.0/UDP 70.70.1.1:5060;branch=z9hG4bK-a27af-27ab0605-4f974819;rport;rport=5060

WWW-Authenticate: DIGEST gop="auth",nonce="BroadWorksXie4npxgtTiu2oh3BW",realm="BroadWorks",algorithm=MD5

Content-Length: 0

### From IP PBX to MegaPath's SIP Server >>>

**REGISTER** sip:67.103.60.53 SIP/2.0

From: <sip:5552221234@67.103.60.53>;tag=bdec00-4a02b8aa-13c4-5506-a27af-13882dd0-a27af

To: <sip:5552221234@67.103.60.53>

Call-ID: c09530-4a02b8aa-13c4-5506-a27af-629f8a0a-a27af

CSeq: 2 REGISTER

Via: SIP/2.0/UDP 70.70.1.1:5060;rport;branch=z9hG4bK-a27af-27ab063a-269bfe47;rport

Max-Forwards: 70 Supported: 100rel User-Agent: IGW Trunk

Expires: 60

**Authorization: Digest** 

username="5552221234",realm="BroadWorks",nonce="BroadWorksXie4npxqtTiu2oh3BW",uri="sip:67,103,60,53",response="

7756cb9f8e09857442014d2de87b589b",algorithm=MD5,cnonce="27ab063a",qop=auth,nc=00000001

Contact: <sip:5552221234@70.70.1.1:5060>

Content-Length: 0

## From MegaPath's SIP Server to IP PBX <<<

SIP/2.0 200 OK

From: <sip:5552221234@67.103.60.53>;tag=bdec00-4a02b8aa-13c4-5506-a27af-13882dd0-a27af

To: <sip:5552221234@67.103.60.53>;tag=SDqrl6299-1955057788-1441311612157

Call-ID: c09530-4a02b8aa-13c4-5506-a27af-629f8a0a-a27af

CSeq: 2 REGISTER

Via: SIP/2.0/UDP 70.70.1.1:5060;branch=z9hG4bK-a27af-27ab063a-269bfe47;rport;rport=5060

Contact: <sip:5552221234@70.70.1.1:5060>;expires=60;q=0.5

Allow-Events: call-info,line-seize,dialog,message-summary,as-feature-event,x-broadworks-hoteling,x-broadworks-call-center-

status

# **SIP INVITE for Outgoing Calls using the Pilot Number**

MegaPath requires specific settings to ensure successful SIP Negotiation occur when placing outgoing calls.

Similar to SIP Registration, SIP INVITEs from your PBX are "challenged" requiring the PBX to provide SIP credentials in order to route calls through MegaPath's VoIP network.

The diagram below show a basic outgoing call where the PBX sends a SIP INVITE to MegaPath's SIP Server. In this setup, the initial INVITE does not include the Authorization header providing the SIP Username and Password so a 401 Unauthorized "Challenge" SIP message is sent to the PBX.

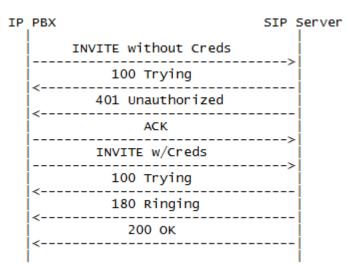

- Username / SIP Username / SIP User ID / Credentials Username / Authorization Username/ID Input <PILOT NUMBER> for this field example below show 5552221234
- Password / SIP Password / Credentials Password / Authorization Password
   Input provided SIP <PASSWORD> example below show an encrypted password
- Expires Timer / Registration Timer / Registrar Timer / Expiry Time
   Input <60> seconds for this field some PBXs default to 3600 seconds.
- Proxy IP / Outbound Proxy / SIP Server / SIP Proxy / Registrar Input provided <SRV Record> for this field - example below show primary host.
- PBX IP
   Input < DBY ID> for
  - Input **PBX IP>** for this field example below show public IP 70.70.1.1
- Caller ID / Contact / Display
   Input <PILOT NUMBER> for this field example below show 5552221234
- Realm
  - Input **<BroadWorks>** this setting could be case sensitive depending on your PBX model.
- Port / SIP Port Input <5060> for this field

### From IP PBX to MegaPath's SIP Server >>>

INVITE sip:4085558888@Isancagb-siptrunk01.megapathvoice.net SIP/2.0 Via: SIP/2.0/UDP 10.10.18.20:5060:branch=z9hG4bK0ad07ace;rport

Max-Forwards: 70

From: <sip:5552221234@megapathvoice.com>;tag=as642e79a3 To: <sip:4085558888@lsancagb-siptrunk01.megapathvoice.net>

Contact: <sip:5552221234@10.10.18.20:5060>

Call-ID: 32e946764bd7c54523cd78dd721749b5@megapathvoice.com

CSeq: 102 INVITE

User-Agent: FPBX-12.0.68(11.18.0)

Allow: INVITE, ACK, CANCEL, OPTIONS, BYE, REFER, SUBSCRIBE, NOTIFY, INFO, PUBLISH, MESSAGE

Supported: replaces, timer Content-Type: application/sdp

Content-Length: 862

### From MegaPath's SIP Server to IP PBX <<<

SIP/2.0 100 Trying

Via: SIP/2.0/UDP 10.10.18.20:5060;received=70.70.1.1;branch=z9hG4bK0ad07ace;rport=49686

From: <sip:5552221234@megapathvoice.com>;tag=as642e79a3 To: <sip:4085558888@lsancagb-siptrunk01.megapathvoice.net> Call-ID: 32e946764bd7c54523cd78dd721749b5@megapathvoice.com

CSeq: 102 INVITE

### From MegaPath's SIP Server to IP PBX <<<

SIP/2.0 401 Unauthorized

Via: SIP/2.0/UDP 10.10.18.20:5060;received=70.70.1.1;branch=z9hG4bK0ad07ace;rport=49686

From: <sip:5552221234@megapathvoice.com>;tag=as642e79a3

To: <sip:4085558888@lsancagb-siptrunk01.megapathyoice.net>:tag=SDr54g899-293174564-1441904752754

Call-ID: 32e946764bd7c54523cd78dd721749b5@megapathvoice.com

CSeq: 102 INVITE

WWW-Authenticate: DIGEST qop="auth",nonce="BroadWorksXieeguzqqTdgjz89BW",realm="BroadWorks",algorithm=MD5

Content-Length: 0

### From IP PBX to MegaPath's SIP Server >>>

**ACK** sip:4085558888@lsancagb-siptrunk01.megapathvoice.net SIP/2.0 Via: SIP/2.0/UDP 10.10.18.20:5060;branch=z9hG4bK0ad07ace;rport

Max-Forwards: 70

From: <sip:5552221234@megapathvoice.com>;tag=as642e79a3

To: <sip:4085558888@lsancagb-siptrunk01.megapathvoice.net>;tag=SDr54q899-293174564-1441904752754

Contact: <sip:5552221234@10.10.18.20:5060>

Call-ID: 32e946764bd7c54523cd78dd721749b5@megapathvoice.com

CSeq: 102 ACK

User-Agent: FPBX-12.0.68(11.18.0)

Content-Length: 0

#### From IP PBX to MegaPath's SIP Server >>>

INVITE sip:4085558888@Isancagb-siptrunk01.megapathvoice.net SIP/2.0 Via: SIP/2.0/UDP 10.10.18.20:5060;branch=z9hG4bK2894055c;rport

Max-Forwards: 70

From: <sip:5552221234@megapathvoice.com>;tag=as642e79a3 To: <sip:4085558888@lsancagb-siptrunk01.megapathvoice.net>

Contact: <sip:5552221234@10.10.18.20:5060>

Call-ID: 32e946764bd7c54523cd78dd721749b5@megapathvoice.com

CSea: 103 INVITE

User-Agent: FPBX-12.0.68(11.18.0)

Authorization: Digest username="5552221234", realm="BroadWorks", algorithm=MD5, uri="sip:4085558888@lsancagbsiptrunk01.megapathvoice.net", nonce="BroadWorksXieeguzggTdgiz89BW",

response="02cc1a2ea3175f71a7eaabfe07beadb7", qop=auth, cnonce="11b43c3c", nc=00000001

Allow: INVITE, ACK, CANCEL, OPTIONS, BYE, REFER, SUBSCRIBE, NOTIFY, INFO, PUBLISH, MESSAGE

Supported: replaces, timer

#### fusionconnect.com

Connect. Protect. Accelerate.

Content-Type: application/sdp

Content-Length: 862

### From MegaPath's SIP Server to IP PBX <<<

SIP/2.0 100 Trying

Via: SIP/2.0/UDP 10.10.18.20:5060;received=70.70.1.1;branch=z9hG4bK2894055c;rport=49686

From: <sip:5552221234@megapathvoice.com>;tag=as642e79a3 To: <sip:4085558888@lsancagb-siptrunk01.megapathvoice.net> Call-ID: 32e946764bd7c54523cd78dd721749b5@megapathvoice.com

CSeq: 103 INVITE

#### From MegaPath's SIP Server to IP PBX <<<

SIP/2.0 180 Ringing

Via: SIP/2.0/UDP 10.10.18.20:5060;received=70.70.1.1;branch=z9hG4bK2894055c;rport=49686

From: <sip:5552221234@megapathvoice.com>;tag=as642e79a3

To: <sip:4085558888@lsancagb-siptrunk01.megapathvoice.net>;tag=SDr54q899-1464576089-1441904754819

Call-ID: 32e946764bd7c54523cd78dd721749b5@megapathvoice.com

CSeq: 103 INVITE

Supported:

Contact: <sip:4085558888@67.103.60.53:5060;transport=udp>

Allow: ACK, BYE, CANCEL, INFO, INVITE, OPTIONS, PRACK, REFER, NOTIFY, UPDATE

Content-Type: application/sdp

Content-Disposition: session; handling=required

Content-Length: 180

### From MegaPath's SIP Server to IP PBX <<<

SIP/2.0 200 OK

Via: SIP/2.0/UDP 10.10.18.20:5060; received=70.70.1.1; branch=z9hG4bK2894055c; rport=49686

From: <sip:5552221234@megapathvoice.com>;tag=as642e79a3

To: <sip:4085558888@lsancagb-siptrunk01.megapathvoice.net>:tag=SDr54g899-1464576089-1441904754819

Call-ID: 32e946764bd7c54523cd78dd721749b5@megapathvoice.com

CSeq: 103 INVITE

Supported:

Contact: sip:4085558888@67.103.60.53:5060;transport=udp

Allow: ACK, BYE, CANCEL, INFO, INVITE, OPTIONS, PRACK, REFER, NOTIFY, UPDATE

Accept: application/media control+xml,application/sdp

Content-Type: application/sdp

Content-Disposition: session; handling=required

Content-Length: 180

# SIP INVITE for Outgoing Calls using a Non-Pilot Number

MegaPath requires specific settings to ensure successful SIP negotiation occur when placing outgoing calls using a non-pilot number in the "From" Field of an INVITE. In this setup, users will have the ability to place calls and present a VoIP DID other than the Pilot Number.

To accomplish this setup, a P-asserted-identity header will be required and must include the PILOT NUMBER as shown below.

Depending on the make and model of your equipment, these settings may not be presented as listed below. You may have to refer to your PBX manual or vendor for assistance.

 P-Asserted Identity / PAI / Some PBX models will list the P-Asserted Identity within a section called "Header Action Name" or "Remote Party/Privacy" where a drop down menu will allow you to select P-Asserted-Identity.

Input <PILOT NUMBER> for this field - example below show 5552221234

**Outgoing Call Example**: INVITE shows an outgoing call from the PBX using a non-Pilot number 5552224444 to PSTN number 4085558888 with the P-Asserted Identity set as the Pilot Number 5552221234.

**INVITE** sip:4085558888@megapathvoice.com:5060 SIP/2.0 Via: SIP/2.0/UDP 70.70.1.1:5060;branch=z9hG4bKF66A6C9E From: "Test" <sip:5552224444@70.70.1.1:5060>;tag=4C526990-650

To: <sip:4085558888@megapathvoice.com:5060>

Call-ID: 52379C5A-5AE011E5-9EC2A6D7-34091E2F@192.168.1.2

CSeq: 102 INVITE

Contact: <sip:5552224444@70.70.1.1:5060>

Supported: timer, resource-priority, replaces, sdp-anat User-agent: Cisco-SIPGateway/IOS-15.2.4.M6a

Expires: 60

P-asserted-identity: "Test" <sip:5552221234@70.70.1.1:5060>

Allow: INVITE, OPTIONS, BYE, CANCEL, ACK, PRACK, UPDATE, REFER, SUBSCRIBE, NOTIFY, INFO, REGISTER Content-Length: 0

MegaPath SIP Servers will send a "challenge" 401 Unauthorized SIP response to the INVITE to prompt the PBX to resend the INVITE with an Authorization Digest header as shown below:

**INVITE** sip:4085558888@megapathvoice.com:5060 SIP/2.0 Via: SIP/2.0/UDP 70.70.1.1:5060;branch=z9hG4bKF66A6C9E

From: "Test" <sip:5552224444@70.70.1.1:5060>;tag=4C526990-650

To: <sip:4085558888@megapathvoice.com:5060>

Call-ID: 52379C5A-5AE011E5-9EC2A6D7-34091E2F@192.168.1.2

CSeq: 102 INVITE

Contact: <sip:5552224444@70.70.1.1:5060>

Authorization: Digest username="5552221234", realm="BroadWorks", nonce="BroadWorksXield8cc8Trmav5pBW", uri="sip:4085558888@192.168.1.1:5060", response="0557656d494f0ce50501b6e9d457b9cb", algorithm=MD5,

cnonce="A25263DA", qop=auth, nc=00000001

Supported: timer, resource-priority, replaces, sdp-anat

User-agent: Cisco-SIPGateway/IOS-15.2.4.M6a

Expires: 60

P-asserted-identity: "Test" <sip:5552221234@70.70.1.1:5060>

Allow: INVITE, OPTIONS, BYE, CANCEL, ACK, PRACK, UPDATE, REFER, SUBSCRIBE, NOTIFY, INFO, REGISTER Content-Length: 0

fusionconnect.com

Connect. Protect. Accelerate.

## SIP reINVITE - for PBX Call Forwarding

The process for forwarding or redirecting an incoming call can be accomplished within the MegaPath network by having the PBX include a Diversion header within the redirect INVITE message.

Depending on the make and model of your equipment, this settings may not be presented as listed below. You may have to refer to your PBX manual or vendor for assistance.

Diversion / Diverting / Forward to Outside Number The PBX should list the <Forwarding Number> within the diversion header - example below show 5552221111 as the number which is set to forward calls to 4085558888.

Forward Example: A ReINVITE of an incoming PSTN Call from 7035557777 to PBX Number 5552221111 where PBX TN

5552221111 is set to forward all calls to 4085558888.

INVITE sip:4085558888@tx01-siptrunk.megapathvoice.net SIP/2.0 Via: SIP/2.0/UDP 70.70.1.1:5060:branch=z9hG4bK18f5124d:rport From: <sip:7035557777@megapathvoice.com>:tag=as51a4c3a2 To: <sip:4085558888@tx01-siptrunk.megapathvoice.net>

Contact: <sip:7035557777@70.70.1.1:5060>

Call-ID: 4a2634cb2fb22b936967db5532b5612a@megapathvoice.com

CSeq: 102 INVITE

User-Agent: FPBX-2.11.0(11.5.1)

Allow: INVITE, ACK, CANCEL, OPTIONS, BYE, REFER, SUBSCRIBE, NOTIFY, INFO, PUBLISH

Supported: replaces, timer

Diversion: "5552221111"sip:5552221111@megapathvoice.com

Max-Forwards: 70

Content-Type: application/sdp

Content-Length: 1305

MegaPath SIP Servers will send a "challenge" 401 Unauthorized SIP response to the ReINVITE to prompt the PBX to resend the INVITE with an Authorization Digest header as shown below:

INVITE sip:4085558888@tx01-siptrunk.megapathvoice.net SIP/2.0 Via: SIP/2.0/UDP 70.70.1.1:5060;branch=z9hG4bK519d4cd8;rport From: <sip:7035557777@megapathvoice.com>;tag=as51a4c3a2

To: <sip:4085558888@tx01-siptrunk.megapathvoice.net>

Contact: <sip:7035557777@70.70.1.1:5060>

Call-ID: 4a2634cb2fb22b936967db5532b5612a@megapathvoice.com

CSeq: 103 INVITE

User-Agent: FPBX-2.11.0(11.5.1)

Authorization: Digest username="5552221234", realm="BroadWorks", algorithm=MD5, uri="sip:4085558888@tx01siptrunk.megapathvoice.net", nonce="BroadWorksXiex38nzdT5x6ylhBW", response="7a61cb5cd624bc01f0f0ca4560c41270", qop=auth, cnonce="3f60fe2a", nc=00000001

Allow: INVITE, ACK, CANCEL, OPTIONS, BYE, REFER, SUBSCRIBE, NOTIFY, INFO, PUBLISH

Supported: replaces, timer

Diversion: "5552221111"sip:5552221111@megapathvoice.com

Max-Forwards: 70

Content-Type: application/sdp

Content-Length: 1305